Федеральное государственное унитарное предприятие «Всероссийский научно-исследовательский институт метрологии имени Д.И. Менделеева» ФГУП «ВНИИМ нм.Д.И.Менделеева»

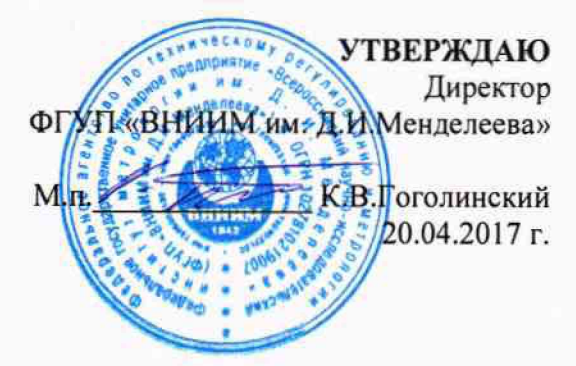

Государственная система обеспечения единства измерений

Спектрометры рентгенофлуоресцентные моделей X-Supreme 8000 и X-Supreme 8000 ULS

> Методика поверки МП-242-2107-2017

> > Зам.руководителя отдела государственных эталонов в области физико-химических измерений ФГУП «ВНИИМ им. Д.И. Менделеева»

.В.Колобова

Старший научный сотрудник

М.А. Мешалкин

Санкт-Петербург 2017

Настояшая методика поверки распространяется на спектрометры рентгенофлуоресцентные моделей X-Supreme 8000 и X-Supreme 8000 ULS (далее по тексту спектрометры), изготавливаемые фирмой «Oxford Instruments (Shanghai) Co. Ltd», Китай и устанавливает методы и средства их первичной поверки после ввода в эксплуатацию и после ремонта и периодической поверки в процессе эксплуатации. Интервал между поверками - 1 год.

#### 1. ОПЕРАЦИИ ПОВЕРКИ

1.1. При проведении поверки должны быть выполнены следующие операции:

Таблица 1 - Операции поверки

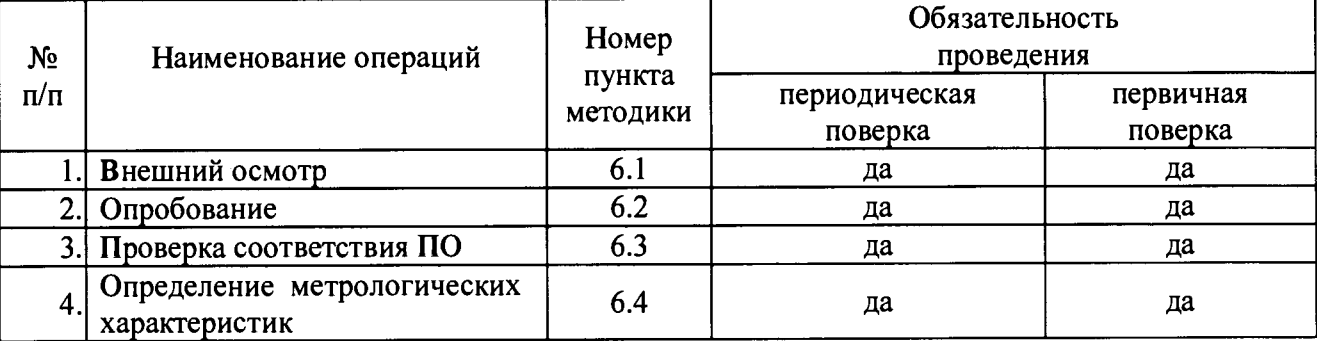

#### $2.$ СРЕДСТВА ПОВЕРКИ

- 1. Стандартный образец состава цинка ГСО 8743-2006 (индекс VSZ1-4).
- 2. Термогигрометр электронный утвержденного типа, зарегистрированный в Федеральном информационном фонде по ОЕИ (диапазон измерений отн. влажности от 10 ло 100 %; абсл. погрешность не более 3,0 %; диапазон измерений температуры от +10 до +40 °С; абсл. погрешность не более 0,5 °С).
- 3. Барометр-анероид М-110 или аналогичный.

Лопускается применение аналогичных средств поверки, обеспечивающих определение метрологических характеристик с требуемой точностью.

Все средства должны иметь действующие свидетельства о поверке, а ГСО - действующий паспорт.

#### 3. ТРЕБОВАНИЯ БЕЗОПАСНОСТИ

3.1. Требования безопасности должны соответствовать рекомендациям, изложенным в Руководстве по эксплуатации на спектрометры.

3.2. К проведению измерений при поверке допускаются лица, изучившие методику поверки прибора и руководство по эксплуатации прибора и имеющие удостоверение поверителя. Для получения данных, необходимых для поверки, допускается участие операторов, обслуживающих прибор (под контролем поверителя).

# 4. УСЛОВИЯ ПОВЕРКИ

4.1. При проведении поверки должны быть соблюдены следующие условия: диапазон температуры окружающей среды  $(20 \pm 5)$  °C;<br>диапазон атмосферного давления  $\sigma$  84 до 106.7 кПа: диапазон атмосферного давления<br>диапазон относительной влажности воздуха случае не более 80 %: диапазон относительной влажности воздуха не более 80 %<br>напряжение питания (220<sup>+22</sup>-33) B; напряжение питания частота питания переменного тока (50 ± 1)  $\Gamma$ <sub>II</sub>.

Напряжение линии питания должно быть устойчивым и свободным от скачков.

#### 5. ПОДГОТОВКА К ПОВЕРКЕ

Прогреть спектрометр не менее двух часов.

#### 6. ПРОВЕДЕНИЕ ПОВЕРКИ

#### **6.1. Внешний осмотр**

- При проведении внешнего осмотра проверяют:
- отсутствие механических повреждений;
- соответствие комплектности прибора технической документации;
- надежность крепления соединительных элементов.

# **6.2. Опробование**

6.2.1. Опробование спектрометра происходит в автоматическом режиме.

6.2.2. Включить питание спектрометра. После включения питания запускается автоматическое тестирование. Спектрометр считается прошедшим опробование, если после окончания тестирования на дисплее появляется главное окно программного обеспечения и нет сообщений об ошибках.

#### **6.3. Проверка соответствия ПО**

Проверка соответствия ПО заключается в проверке номера версии (идентификационного номера) программного обеспечения.

Номер версии ПО указан в главном окне программы. Копия экрана с окном приведена на рисунке 1.

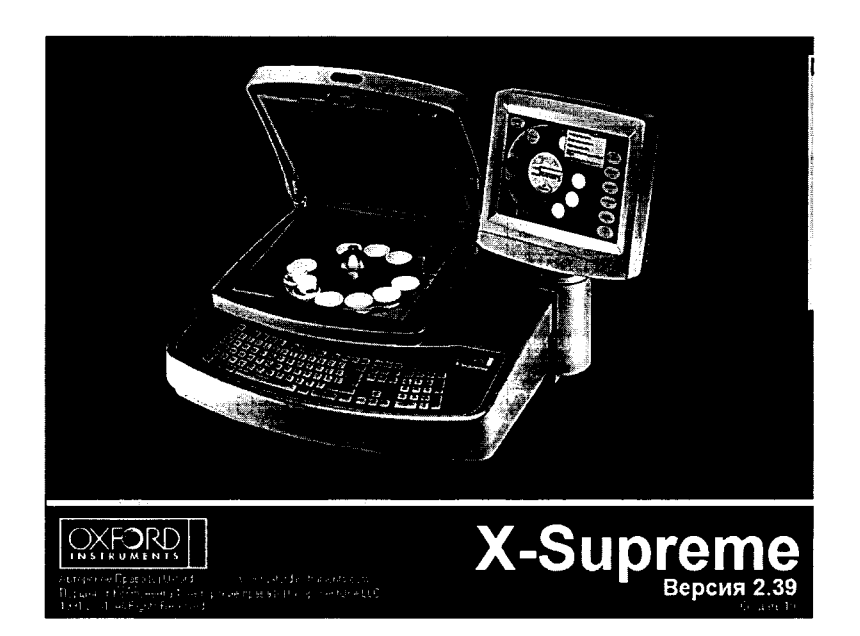

Рисунок 1- Окно с версией ПО

Спектрометр считается выдержавшим поверку по п. 6.3, если версия ПО не ниже 2.0.

# 6.4. Определение метрологических характеристик

### 6.4.1. Определение чувствительности.

Определение чувствительности проводится с помощью стандартного образца состава цинка (индекс VSZ1-4) на линии Zn Ka.

# 6.4.1.1. Снять турель и установить в измерительную позицию стандартный образец (как показано на рис. 2).

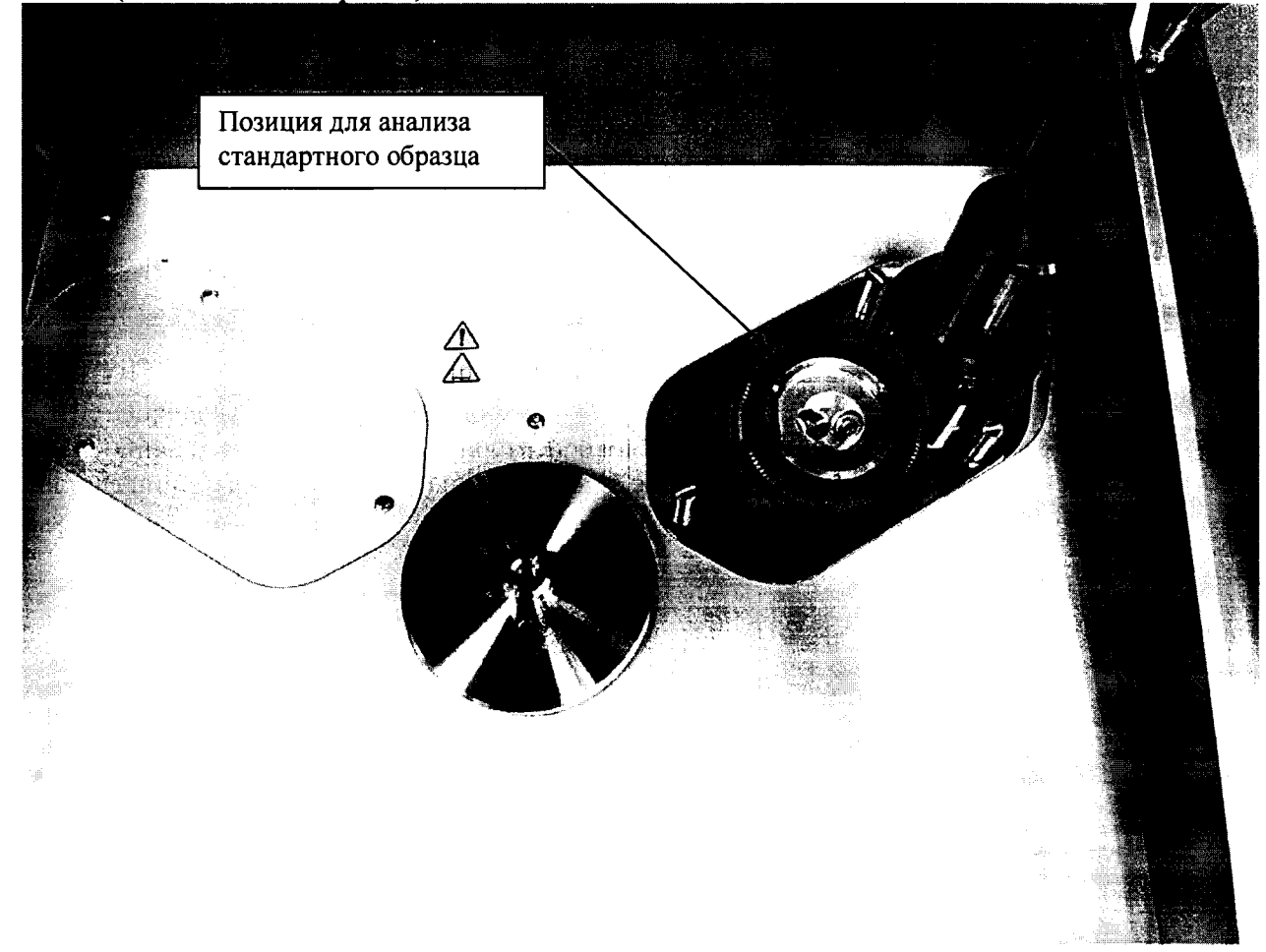

Рисунок 2 - Позиция для анализа стандартного образца.

6.4.1.2. Войти в программное обеспечение с использованием имени пользователя и пароля менеджера (по умолчанию имя пользователя: Manager, пароль: manager), перейти в раздел «Редактор полиинтенсивностей» (Главное меню > «Диагностика» Редактор функции  $(F12)$  $\geq$ вкладка  $\geq$ Лругие полиинтенсивностей (F8)),

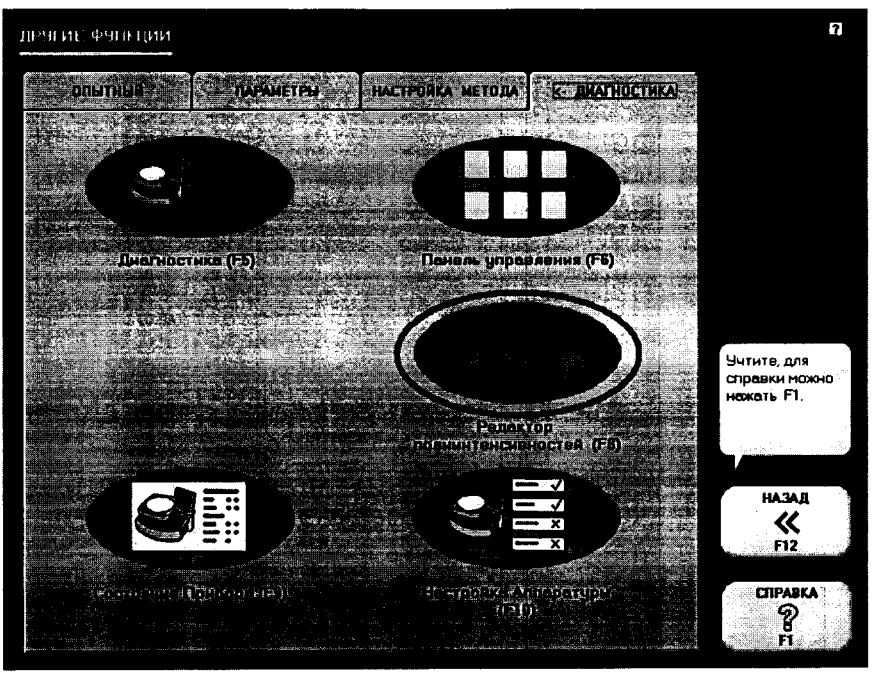

Рисунок 3-Переход к пункту «Редактор полиинтенсивностей (F8)»

Далее выбрать пакет «generic», выбрать тип «User Defined Test», проверить соответствие заданных условий табличным (табличные условия показаны на рис. 4), в случае необходимости создать:

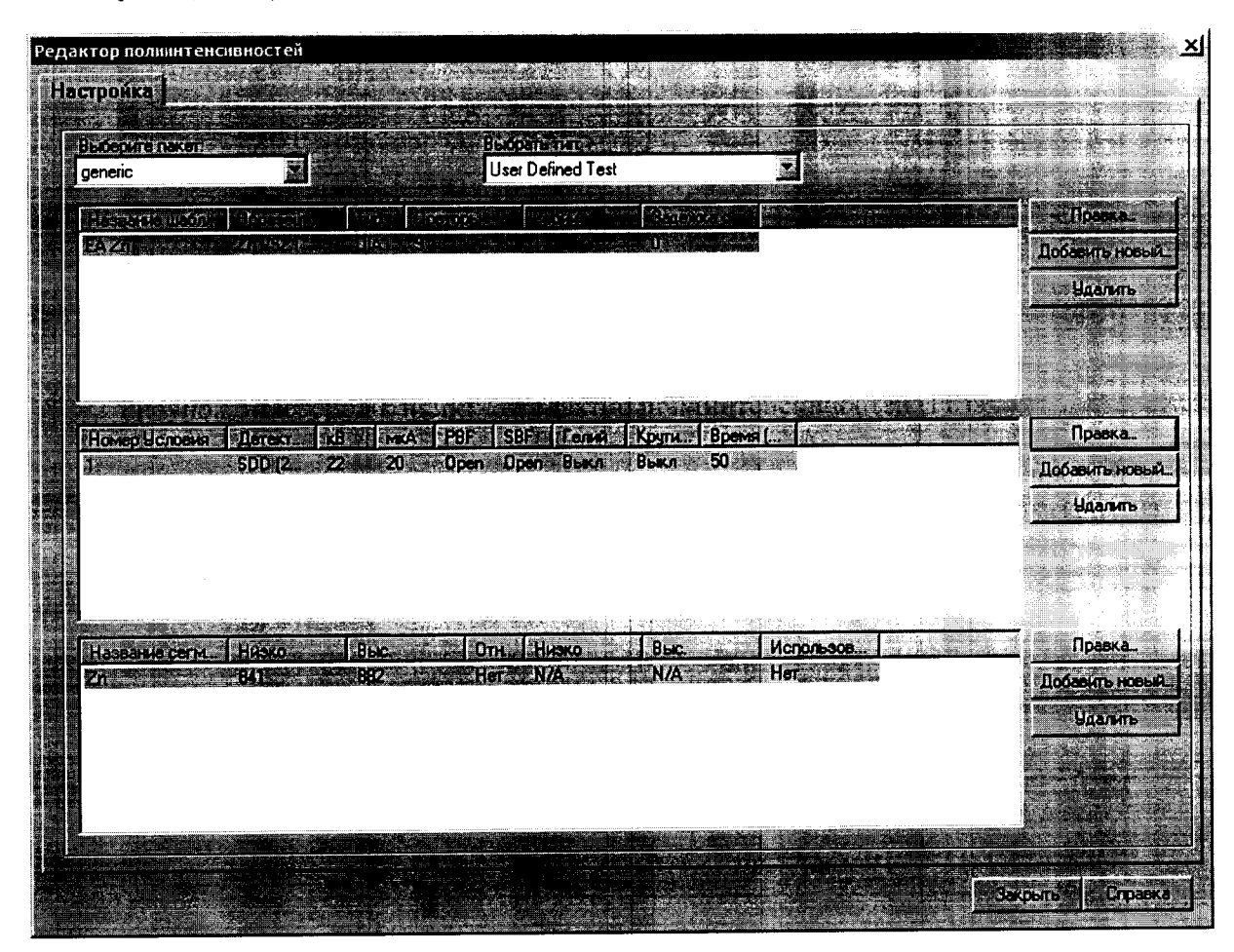

Рисунок 4- Табличные условия измерений

Для создания условий измерений требуется выполнить следующее:

- В области «Название шаблона» нажать «Добавить новый», заполнить поля согласно приведенному ниже примеру (рис. 5).

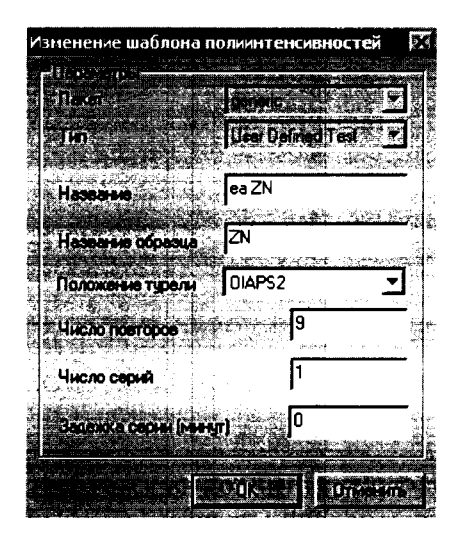

Рисунок 5- Изменение шаблона.

- В области «Номер условия» нажать «Добавить новый», заполнить поля согласно приведенному ниже примеру (рис. 6).

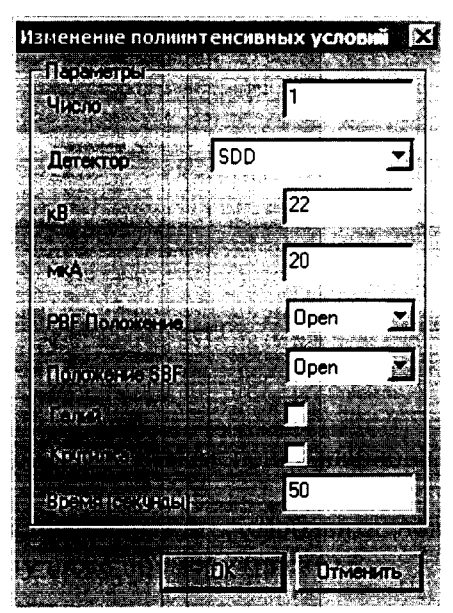

Рисунок 6 -Изменение условий.

- Для спектрометров, произведенных с 2016-го года, параметр «Детектор» имеет значение «SDD (2016)».
- В области «Название сегмента» нажать «Добавить новый», заполнить поля согласно приведенному ниже примеру (рис. 7).

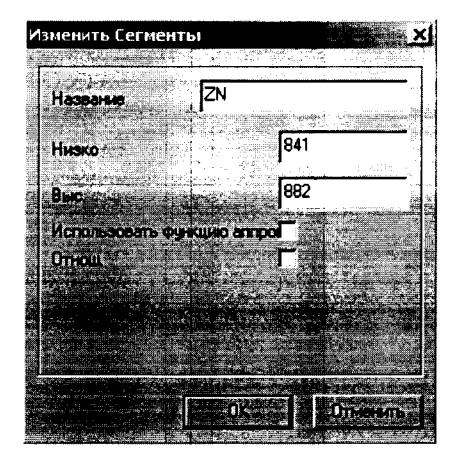

Рисунок 7- Изменение сегментов.

6.4.1.3. Нажать кнопку «Закрыть». Перейти в пункт «Диагностика (F5)» для проведения измерений.

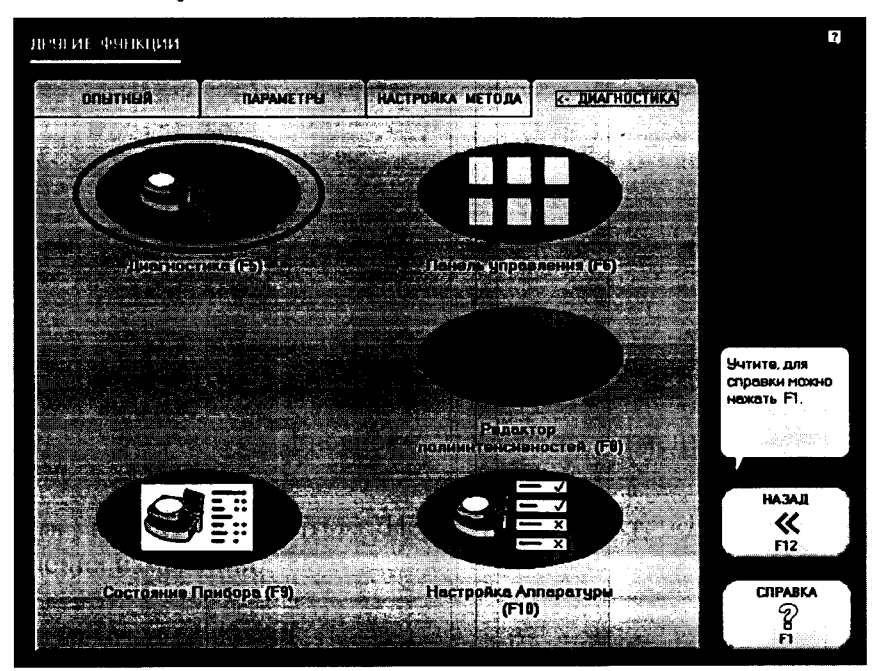

Рисунок 8 - Переход к пункту «Диагностика (F5)»

6.4.1.4. В открывшемся окне в списке слева выбрать «Полиинтенсивность (Пользователя) > ea ZN и запустить измерения нажатием кнопки «Измерить»  $(pnc. 9)$ 

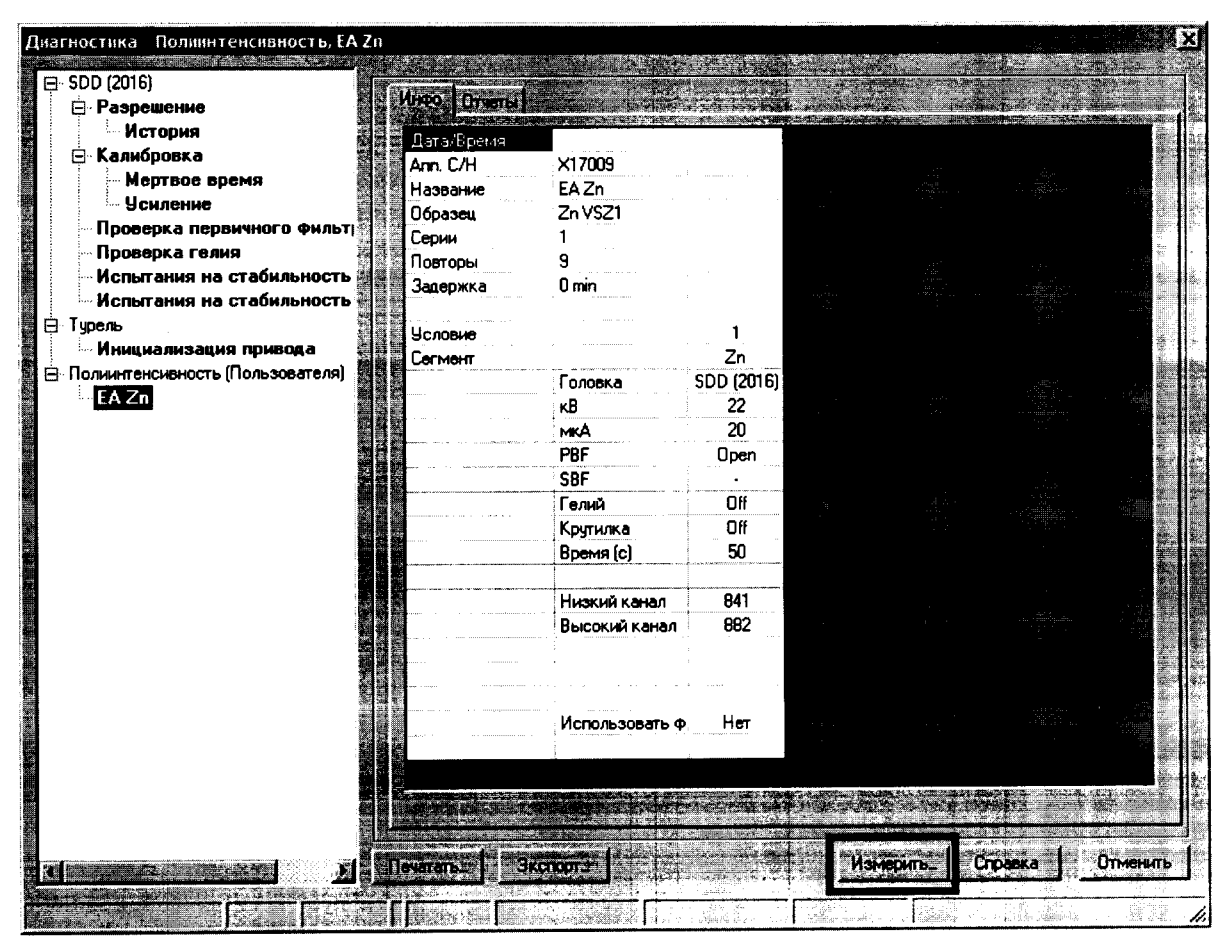

Рисунок 9 - Запуск измерений

6.4.1.5. Перейти во вкладку «Отчеты» для анализа результатов.

| $\Box$ SDD (2016)<br>⊟ Разрешение  | <b>Article and</b>          |                 |                |  |
|------------------------------------|-----------------------------|-----------------|----------------|--|
| <b>Метория</b><br>⊟ Калибровка     |                             |                 |                |  |
| Мертвое время                      |                             | Ż.              |                |  |
| — Усиление                         |                             | <b>LEVATOR</b>  | 73704          |  |
| Проверка первичного фильт          |                             | <b>DAS107</b>   | 73598          |  |
| Проверка гелия                     |                             | 19:32.2         | 73707          |  |
| Испытания на стабильность          |                             | 政政府<br>D9:34:58 | 73689          |  |
| Испытания на стабильность          |                             | 09:36:16:38     | 73750<br>73645 |  |
| ⊟ Турель                           |                             | 09:37.33        | 73655          |  |
| Инициализация привода              |                             | 09:39:50        | 73547          |  |
| ⊟ Полинитенсивность (Пользователя) | 9                           | 09:40:07        | 73656          |  |
| <b>EAZn</b>                        |                             | 09:41:25        | 73653          |  |
|                                    | <b>BY THE</b>               |                 | 73660          |  |
|                                    | $\sim$ $\sim$ $\sim$ $\sim$ |                 | 57.84          |  |
|                                    | <b>SDUTTE</b>               |                 | 38.38          |  |
|                                    | SDmoav/the content          |                 | 1.5            |  |
|                                    |                             |                 |                |  |
|                                    |                             |                 |                |  |
|                                    |                             |                 |                |  |
|                                    | $2111$ $672$                |                 |                |  |
|                                    | a mayo                      |                 | 73660          |  |
|                                    | <b>Frime</b><br>SDH         |                 | 57.84<br>38.38 |  |
|                                    | Nefter the theory           |                 | 1.5            |  |
|                                    |                             |                 |                |  |
|                                    |                             |                 |                |  |
|                                    |                             |                 |                |  |
|                                    |                             |                 |                |  |
|                                    |                             |                 |                |  |
|                                    |                             |                 |                |  |

Рисунок 10 - Переход к вкладке «Отчеты»

6.4.1.6. Вычислить среднее арифметическое значение измеренных скоростей счёта. 6.4.1.7. Рассчитать чувствительность (S) по формуле:

$$
S = N_{cn}/C \tag{1}
$$

Где:  $N_{cp}$  – средняя скорость счета, имп/с;

 $C$  - массовая доля цинка в стандартном образце, %.

- $6.4.1.8$ . Спектрометр считается выдержавшим поверку  $\overline{10}$  $\pi.6.4.1$ , если чувствительность не ниже 600 (имп/с)/%.
- 6.4.2. Определение относительного СКО выходного сигнала (скорости счета)
- 6.4.2.1. Относительное СКО выходного сигнала рассчитывается с использованием данных, полученных в п.6.3.1.6 с помощью электронных таблиц EXCEL или вручную по формуле:

$$
S_r = \frac{100}{N_{cp}} \cdot \sqrt{\frac{\sum_{i=1}^{n} (N_i - N_{cp})^2}{n-1}}, \%
$$
 (2)

где:  $N_{cp}$  – среднее значение скорости счета на аналитической линии (Zn Ka);

 $N_i$  – скорость счета при i-ом измерении;

 $n = 10$  (число измерений)

# 6.4.2.2.Спектрометр считается выдержавшим поверку по п.6.3.2, если значение относительного СКО выходного сигнала (скорости счета) не превышает 0,3 %.

### 7. ОФОРМЛЕНИЕ РЕЗУЛЬТАТОВ ПОВЕРКИ

7.1. Данные, полученные при поверке, оформляются в произвольной форме.

7.2. Спектрометр, удовлетворяющий требованиям настоящей методики поверки, признается годными и на него оформляется свидетельство о поверке по установленной форме.

На оборотной стороне свидетельства приводится следующая информация:

-результаты опробования и внешнего осмотра;

-результат проверки соответствия ПО;

- результаты определения метрологических характеристик;

7.3. Спектрометры, не удовлетворяющие требованиям настоящей методики, к дальнейшей эксплуатации не допускается и на них выдается извещение о непригодности.

7.4. Знак поверки наносится на лицевую панель спектрометра и (или) на свидетельство о поверке.